**Information Research BID3**  BA 1. Semester WiSe 2009/2010 detlev.dannenberg@haw-hamburg.de

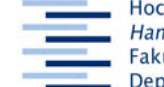

Hochschule für Angewandte Wissenschaften Hamburg **Hamburg University of Applied Sciences** Fakultät Design, Medien und Information **Department Information** 

# **Bibliotheks-Glossar, LISA, LISTA**

3. November 2009

**Aufgabe:** Teste die folgenden Ressourcen, indem du nach Literatur, z.B. zu deinem ASP-Thema, suchst, setze dabei unterschiedliche Techniken ein, protokolliere den Rechercheverlauf.

### **Ziele:**

- **-** TN nutzt zur Übersetzung von bibliothekarischen Begriffen u.a. das Bibliotheks-Glossar
- **-** TN nutzt für BID-Literaturrecherchen Bibliographien, u.a. LISA und LISTA
- **-** TN kommt vom Stichwort zum Schlagwort
- **-** TN findet die Volltexte von aus Bibliographien gewonnenen Daten
- **-** TN trainiert die Protokollierung von Recherchen

## **LISA**

### **Zugang:**

- HIBS Home
- Digitale Bibliothek
- Datenbanken
- DBIS
- **LISA**:

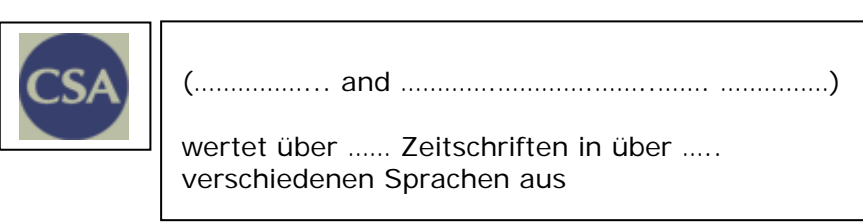

### **Gesucht ist Literatur zum Thema "alte Menschen und öffentliche Bibliotheken":**

**Recherchestrategie:** Quick and dirty mit zwei (deutschen) Stichworten einen Zufalls-Treffer landen, in diesem die geeigneten (englischen) Schlagworte heraussuchen und mit diesen eine neue, saubere Recherche starten. Und das geht so:

- Advanced Search, Anywhere *alte* and Anywhere *bibliotheken* search 2 Treffer
- notiere die bibliographische Beschreibung des 1. Treffers (DIN 1505):
- *View Record*

\_\_\_\_\_\_\_\_\_\_\_\_\_\_\_\_\_\_

- nach den Schlagworten (Descriptors) folgt ein Für die weitere Recherche sind sinnvoll die Schlagworte \_\_\_\_\_\_\_\_\_\_\_\_ und
- Markiere die o.g. Schlagworte und AND, klicke auf Go (ca.) 220 Treffer. Teste bei einzelnen Treffern, ob du mit dem **OvidLinkSolver auf Volltexte und/oder mit** Check Your Library auf den Nachweis in der Bibliothek kommst.

Suche nach dem gleichen Schema nach Quellen zu deinem Bibliotheks-Thema.

# **Zum Schluss: LISA schließen und** *Home*

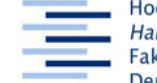

Hochschule für Angewandte Wissenschaften Hamburg Hamburg University of Applied Sciences Fakultät Design, Medien und Information **Department Information** 

# www.bibliothels-glossar.de

**++++++++++++++++++++++++++++++++++++++++++++++++++++** 

## **Bibliotheks-Glossar**

- http://www.bibliotheks-glossar.de/
- lies den Hilfetext, teste die Hinweise
- suche nach Begriffen zu deinem bibliothekswissenschaftlichen Thema

#### **+++++++++++++++++++++++++++++++++++++++++++++++**

## **Library, Information Science & Technology Abstracts (LISTA)**

- − Homepage der HAW-Bibliotheken
- − Digitale Bibliothek
- − Datenbanken
- − DBIS
- − LISTA
- − lies die Kurzbeschreibung
- − Advanced Search: suche mit den Begriffen aus dem Bibliotheks-Glossar nach Quellen zu deinem Thema
	- − finde über einen Zufallstreffer die richtigen Schlagworte (Subject Terms)
- − Ergebnisse eingrenzen durch weitere geeignete Suchbegriff**e**
- − oder durch Anklicken eines "Themas" im linken Frame

# **Hausaufgabe: Nacharbeiten der Recherchen; Ausfüllen der Ressourcentabelle**

Seite **2** von **2**

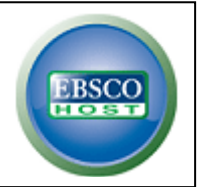